# **Systemkonfiguration**

Die folgenden Hinweise beziehen sich auf Ubuntu und sind mit Einschränkungen auch unter allen anderen Distris nutzbar, sofern sich die Paketnamen nicht zu arg unterscheiden.

Um sich den Einstieg in die Arbeit mit dem System so weit wie möglich zu erleichtern, wird das System auf Alltagstauglichkeit getrimmt.

Zuerst jedoch die Installation aufräumen:

sudo apt-get clean sudo apt-get autoremove

Dann die .bashrc oder .bash\_aliases anpassen:

```
alias vi='vim'
alias ll='ls -la'
alias la='ls -lA'
alias l='ls -la'
alias ..='cd ..'
alias ...='cd .. ; cd ..'
## Ubuntu stuff
# alias update='sudo apt-get update ; sudo apt-get dist-upgrade'
# alias hausmeister='sudo apt-get clean ; sudo apt-get autoremove'
## Arch stuff
# alias update='sudo pacman -Syyu'
# alias hausmeister='sudo pacman -Scc ; sudo pacman -Rns $(pacman -Qtdq) ;
tar -cjf ~/pacman_database.tar.bz2 /var/lib/pacman/local'
## SSD stuff
# alias trimfs='sudo fstrim -v / ; sudo fstrim -v /home '
```
# **Spracheinstellungen**

Weiter die Installationen von Sprachdateien zu überprüfen:

- Ubuntu selbst
- LibreOffice
- Rechtschreibprüfung von LO?
- KDE Programme
- Browser

Viel kann über /System /Systemverwaltung /Sprachunterstützung nachgeholt werden, stellenweise müssen aber Pakete direkt über den Paketmanager bezogen werden, was eine kleine Netzrecherche

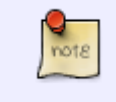

schnell klärt.

### **Programmerweiterungen**

Für die Fremdsprachen sind in LO noch die entsprechenden Wörterbücher zu installieren. Sofern diese nicht in den Repos liegen: /Datei /Assistenten /Weitere Wörterbücher installieren

Für Mathe etc. sind in LO die Formeleditoren auf Funktion zu testen!

#### **Kurztest der Programme**

Jetzt wird die wichtigste Software einem Kurztest unterzogen:

- In LO ist das Formatvorlagenfenster einzuschalten;
- Besuch der Seite youtube mit dem Browser → funktioniert das Abspielen von Filmchen und der Ton?
- Start einer virtuellen Maschine → Test des Tauschordners unter /home/user/tausch

Außerdem sollten die KDE Programme darauf überprüft werden, ob diese auf einfachen oder Doppelklick reagieren. Die meisten Nutzer bevorzugen Doppelklick.

#### **Abschlusstests**

Tests lohnen sich vor allem auch für die folgenden Funktionen:

- Was passiert, wenn "Bereitschaft" aktiviert wird? (Stromsparmodus, Rechner läuft noch)
- Was passiert, wenn der "Ruhezustand" aktiviert wird? (Stromsparmodus, Rechner ist aus)
- Wacht die Maschine zuverlässig (aus welchen Ruhemodi) wieder auf?
- Lassen sich Ruhemodi für die Maschine konfigurieren? → Internetrecherche
- $\bullet$  ...

## **Spezialanpassungen**

Immer darauf achten, dass das System nicht durch das Bekanntwerden von Kennwörtern kompromittiert wird (also StartSSL, TLS/SSL Verschlüsselung nutzen):

- 1. VPN Verbindung zum Schulnetz;
- 2. Mailclient Thunderbird;
- 3. Veracrypt für die Notenverwaltung;
- 4. …

Weiter: [Sonstige Programme](https://www.kvfg.net/wiki/doku.php?id=projektdoku:installation:sonstiges)

From: <https://www.kvfg.net/wiki/> - **KvFG Wiki**

Permanent link: **<https://www.kvfg.net/wiki/doku.php?id=projektdoku:installation:systemconfig>**

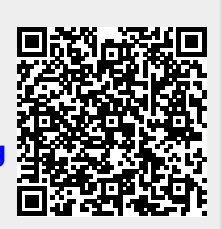

Last update: **2020/09/02 15:03**